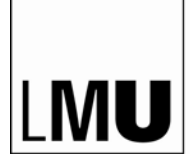

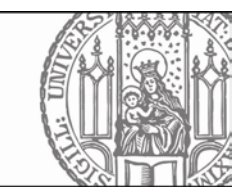

## **Inhalt**

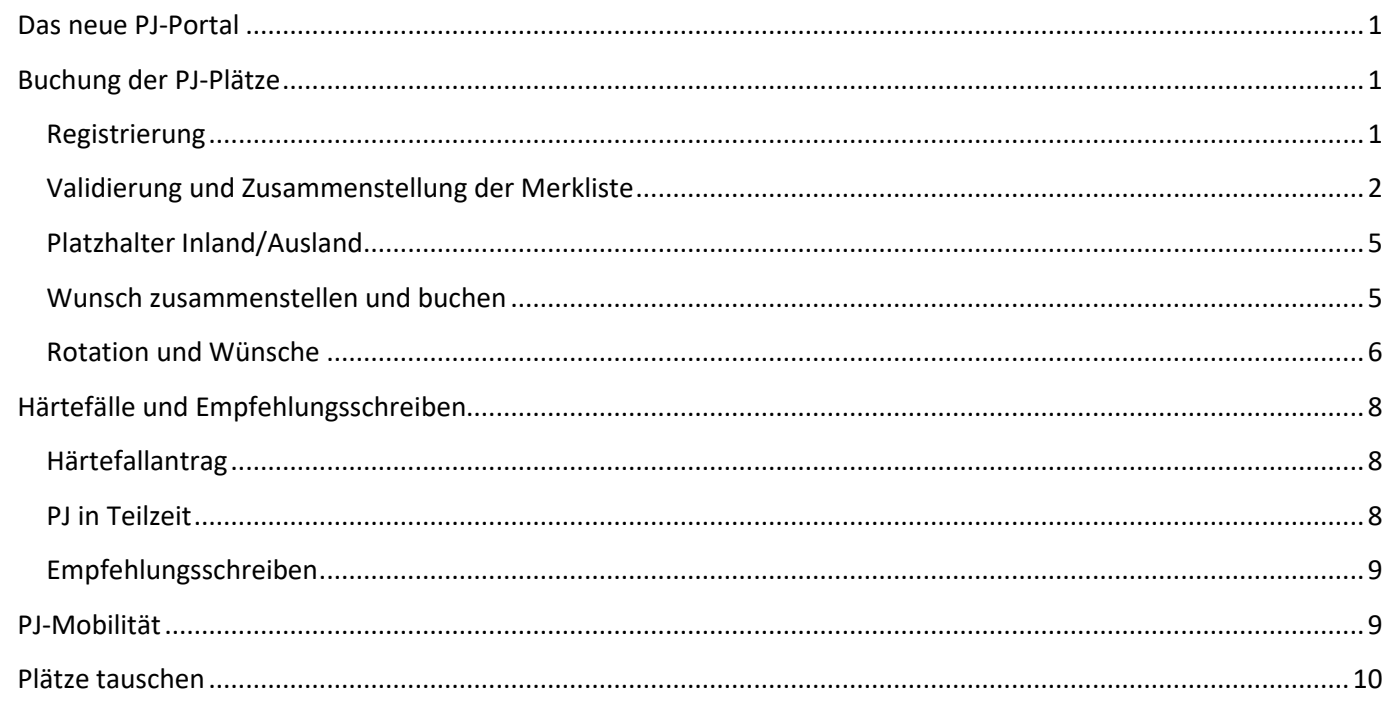

## <span id="page-0-0"></span>Das neue PJ-Portal

Ab PJ-Start November 2019 (Bewerbung April/Mai 2019) werden die Plätze über das bundesweite PJ-Portal verteilt: https://www.pj-portal.de

Im PJ-Portal buchen die Studierenden die Plätze selbst ein.

Im PJ-Portal kann man PJ-Ausbildungsplätze sowohl an der LMU München als auch an den anderen teilnehmenden Universitäten buchen.

Vorsicht! Auch Studierende, die alle Tertiale extern absolvieren, müssen sich im PJ-Portal registrieren!

## <span id="page-0-1"></span>Buchung der PJ-Plätze

## <span id="page-0-2"></span>Registrierung

Zuerst klicken Sie auf "Registrieren":

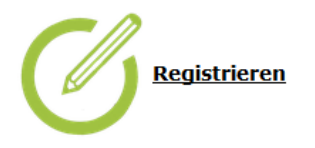

#### **Registrierungsmöglichkeiten**

**PJ Beginn November 2018** 

PJ Beginn Mai 2019

PJ Beginn November 2019 Registrierung für Bewerber der nicht teilnehmenden Universitäten: 10.06.2019

Füllen Sie bitte das Formular aus und registrieren Sie sich. Per E-Mail bekommen Sie dann einen Aktivierungslink: Klicken Sie bitte darauf und loggen Sie sich ein.

Haben Sie die E-Mail nicht bekommen? Dann checken Ihren Spam-Ordner oder klicken Sie auf "Registrieren"  $\rightarrow$ Aktivierungslink erneut zusenden lassen

#### <span id="page-1-0"></span>Validierung und Zusammenstellung der Merkliste

Wenn Sie sich im PJ-Portal einloggen, bekommen Sie sofort die ersten wichtigen Informationen zur Buchung sowie zu den Buchungsterminen:

#### Sehr geehrte Frau Test Studentin,

Herzlich Willkommen im bundesweiten PJ-Portal! Hier können Sie sich standortübergreifend über Angebote und Verfügbarkeit von Ausbildungsplätzen im Praktischen Jahr informieren, diese reservieren und letztlich auch buchen.

Wir wünschen Ihnen viel Erfolg bei der Wahl Ihrer PJ-Plätze!

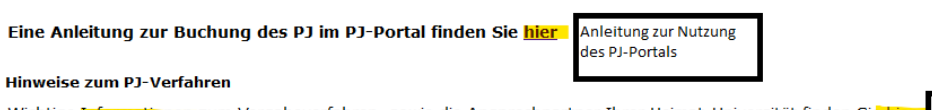

Wichtige Informationen zum Vergabeverfahren, sowie die Ansprechpartner Ihrer Heimat-Universität finden Sie hie Informationen der LMU-München

#### Teilzeit-PJ / Ouartale

Ein PJ in Teilzeit muss vor Buchung der PJ Plätze unbedingt mit dem PJ-Koordinator der Heimat-Universität abgesprochen werden.

Grundsätzlich gelten die vorgegebenen Zeiten der Tertiale. Abweichungen aufgrund von Teilzeit-PJ. Quartalen, o.ä. müssen vor der Buchung zusätzlich mit dem PJ-Koordinator der Ziel-Universität vereinbart werden. Ein genereller Anspruch auf solche Abweichungen besteht nicht.

#### **Informationen zu Ihrem PJ**

#### Thre Gruppe darf noch nicht buchen.

Der Versand Ihrer Startzeit erfolgt am 20.05.2019.

An diesem Tag bekommen Sie Ihre Startzeit; Danach können Sie Ihre Plätze buchen

### PJ Beginn November 2019 Lokale Vergabe

**Lokale Vergabe** 

15.04.2019

Registrierungsbeginn

Lokale Vergabe

29.04.2019

Validierung

Lokale Vergabe

29.04.2019

Fristende Härtefallanträge

Lokale Vergabe

20.05.2019

Versand der Startzeiten

Lokale Vergabe 27.05.2019 - 25.06.2019 Buchungsphase

Nationale Vergabe 26.06.2019 Versand Freischaltzeiten Nationale Vergabe

Klicken Sie auf PJ-Angebot und suchen Sie Ihre Wunsch-Ausbildungsplätze über die Landkarte ober über die Liste der Fächer oder der Einrichtungen.

Wenn Sie auf die Pfeile <sup>V</sup> klicken, können Sie die detaillierte Auflistung der Plätze an der Einrichtung sehen

Wenn Sie auf das Symbol C klicken, können Sie weitere Informationen zum Lehrkrankenhaus aufrufen.

Per Mouse Over erhält man immer eine Erläuterung der Symbole.

Lokale Vergabe = Vergabe der Plätze an den LMU-Kliniken, Lehrkrankenhäusern und Praxen

Eine aktuelle Auflistung der Fristen finden Sie auch auf unserer Webseite: [https://www.mecum.med.uni](https://www.mecum.med.uni-muenchen.de/praktisches_jahr/bewerbung/interne_studierende/index.html)[muenchen.de/praktisches\\_jahr/bewerbung/interne\\_studierende/index.html](https://www.mecum.med.uni-muenchen.de/praktisches_jahr/bewerbung/interne_studierende/index.html)

Nach der Registrierung wird Ihr Account vom Studiendekanat validiert, d.h. das Studiendekanat bestätigt, dass Sie die PJ-Reife haben.

Bitte kontaktieren Sie uns nicht wegen der Validierung, wir prüfen täglich im PJ-Portal, ob Accounts validiert werden müssen!

Schon vor der eigentlichen Buchung können Sie sich über die PJ-Plätze an der LMU informieren.

Eine Liste der PJ-Ausbildungsplätze finden Sie auch in der PJ-Satzung: [https://www.mecum.med.uni](https://www.mecum.med.uni-muenchen.de/praktisches_jahr/ordnungen/index.html)[muenchen.de/praktisches\\_jahr/ordnungen/index.html](https://www.mecum.med.uni-muenchen.de/praktisches_jahr/ordnungen/index.html)

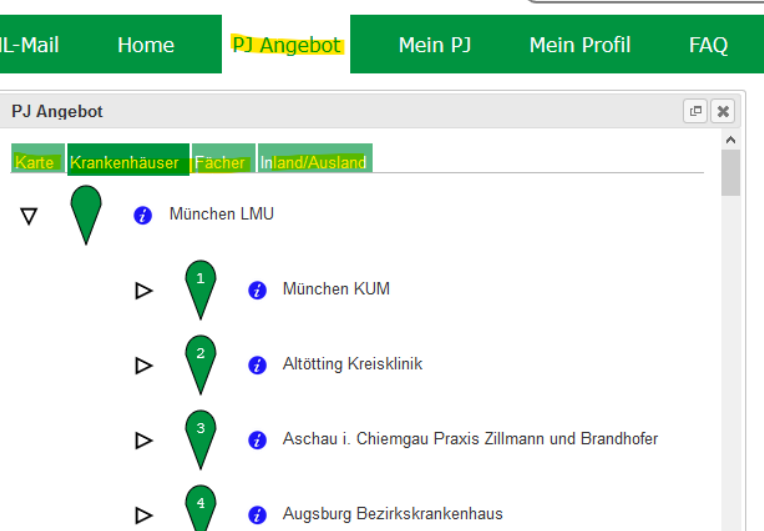

T٨

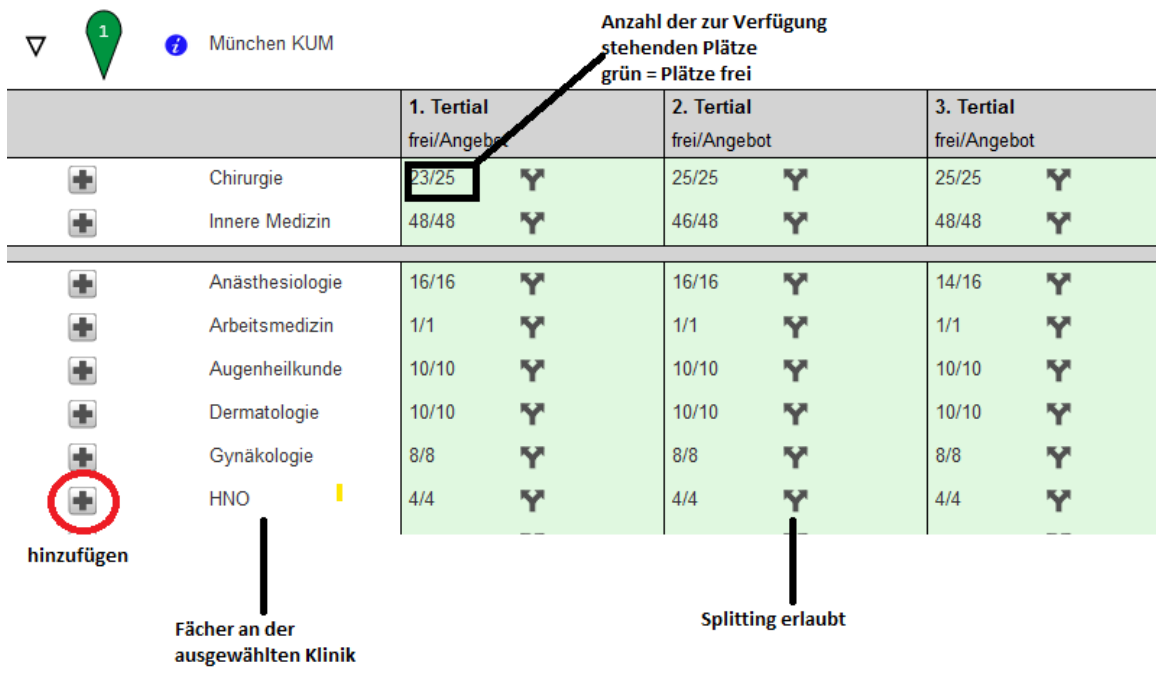

Klicken Sie auf das +: damit übertragen Sie in Ihr persönliches Merkblatt die Fächer, die Sie interessieren. Auf dem Merkblatt können Sie so viele Fach-Klinik-Kombinationen sammeln, wie Sie möchten, um sich eine schnelle Übersicht der Plätze zu schaffen.

### Vorsicht! In der ersten Phase werden nur die Plätze der LMU München angezeigt!

Bitte beachten Sie: Kleine Fächer bieten manchmal die Plätze nur für einen der beiden jährlichen PJ-Starts an, z.B. Rechts- oder Arbeitsmedizin:

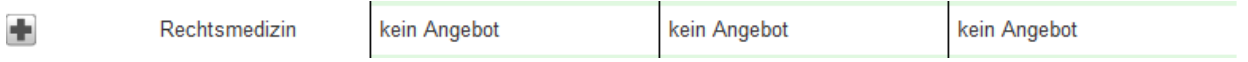

Beispiel eines Merkblattes:

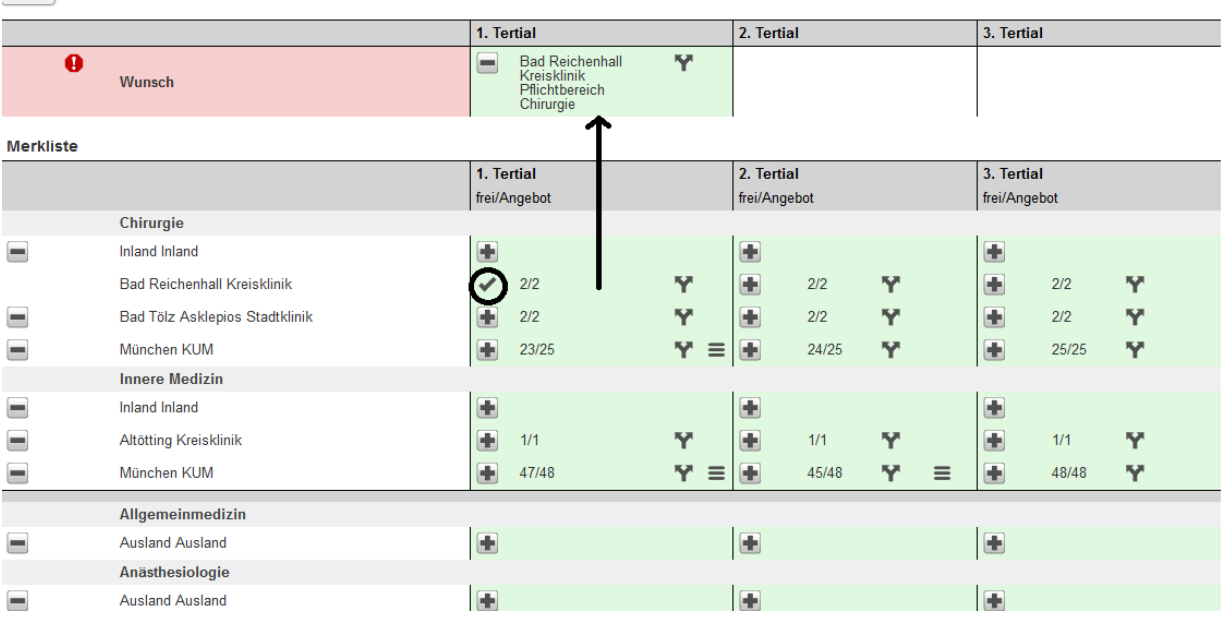

 $\bullet$  = Splitting  $\bullet$  = Möglichkeit, Wünsche zur Rotation oder Standort zu äußern (s. unten)

## <span id="page-4-0"></span>**Platzhalter Inland/Ausland**

 $\overline{c}$ 

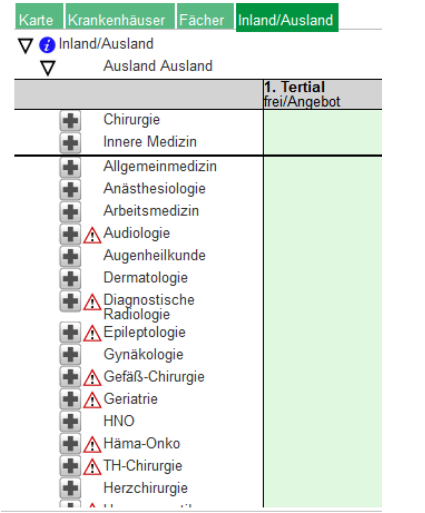

Wenn Sie ein Tertial extern absolvieren, wählen Sie bitte aus der Liste entweder den Platzhalter Inland oder

Ausland aus: Das Warnsymbol  $\triangle$ kennzeichnet die Fächer, die an der LMU nicht erlaubt sind! Diese bitte nicht auswählen!

## <span id="page-4-1"></span>**Wunsch zusammenstellen und buchen**

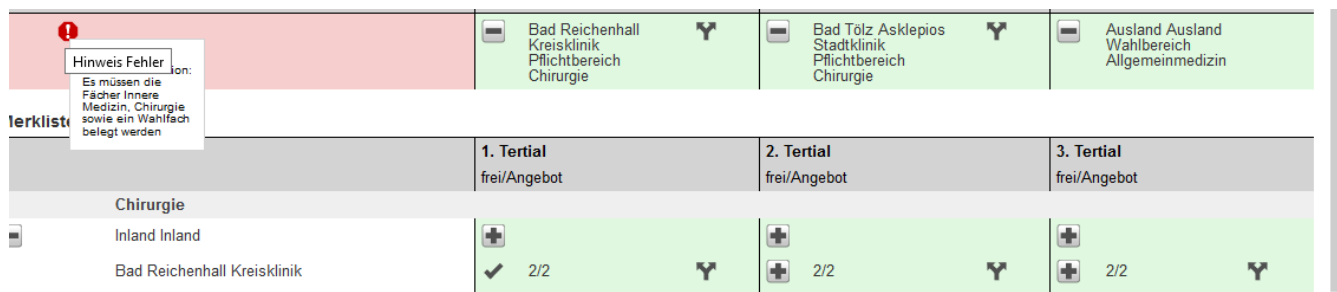

Wenn Sie das Symbol  $\blacksquare / \blacksquare$ auf Ihrer Merkliste anklicken, können Sie Ihre Wunsch-Tertiale zusammenstellen, um Ihre Plätze zu buchen.

Das Warnsymbol zeigt Ihnen, ob die von Ihnen ausgewählte Kombination gültig ist oder nicht (im Beispiel wird das Tertial der Chirurgie zweimal ausgewählt, deshalb kann man auch nicht buchen).

Beispiel einer gültigen Wunsch-Kombination:

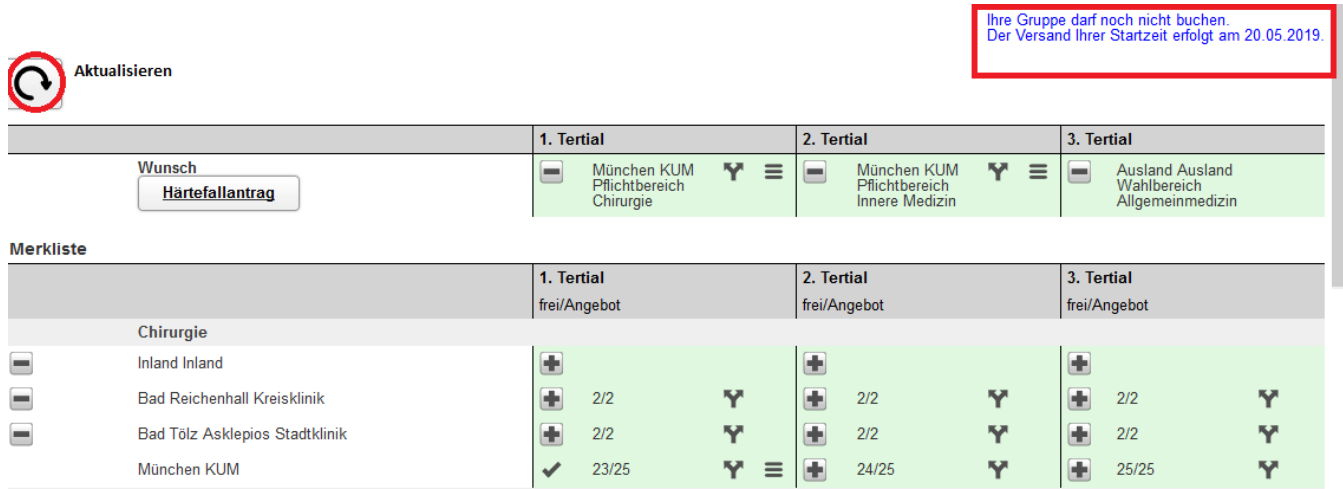

Vor dem Buchungsbeginn können Sie Ihre Wünsche zusammenstellen und eventuell einen Härtefallantrag (s. unten) stellen.

Sobald Ihre Buchungszeit startet, sind Ihre Wünsche für Sie 180 Sekunden reserviert.

Beispiel für einen gültigen Wunsch:

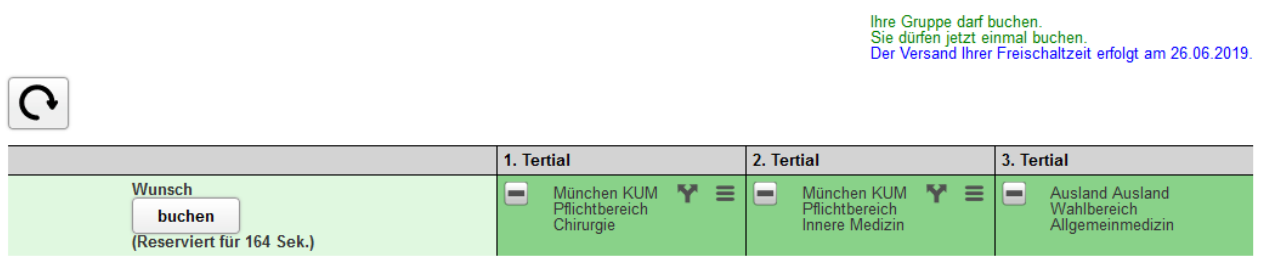

**Merkliste** 

Wenn Sie auf "buchen" klicken sind die Plätze für Sie verbindlich gebucht und können vorerst nicht verändert werden. Sie bekommen per E-Mail eine Buchungsbestätigung.

Tauschen können Sie erst im lokalen Nachrückverfahren (siehe Fristen). Die Verfügbarkeit der Plätze wird sich dann ständig durch Buchungen und Umbuchungen durch andere Studierende ändern, Fächer-Klinik-Kombinationen können in dieser zweiten Buchungsrunde dann umgebucht werden.

### <span id="page-5-0"></span>**Rotation und Wünsche**

Nach der Buchung können Sie Details zu Ihrer Einteilung hinzufügen.

Klicken Sie auf Mein PJ und dann auf den Pfeil , falls Sie das Tertial splitten möchten.

#### Bitte beachten Sie, dass Sie max. 1 Tertial splitten dürfen!

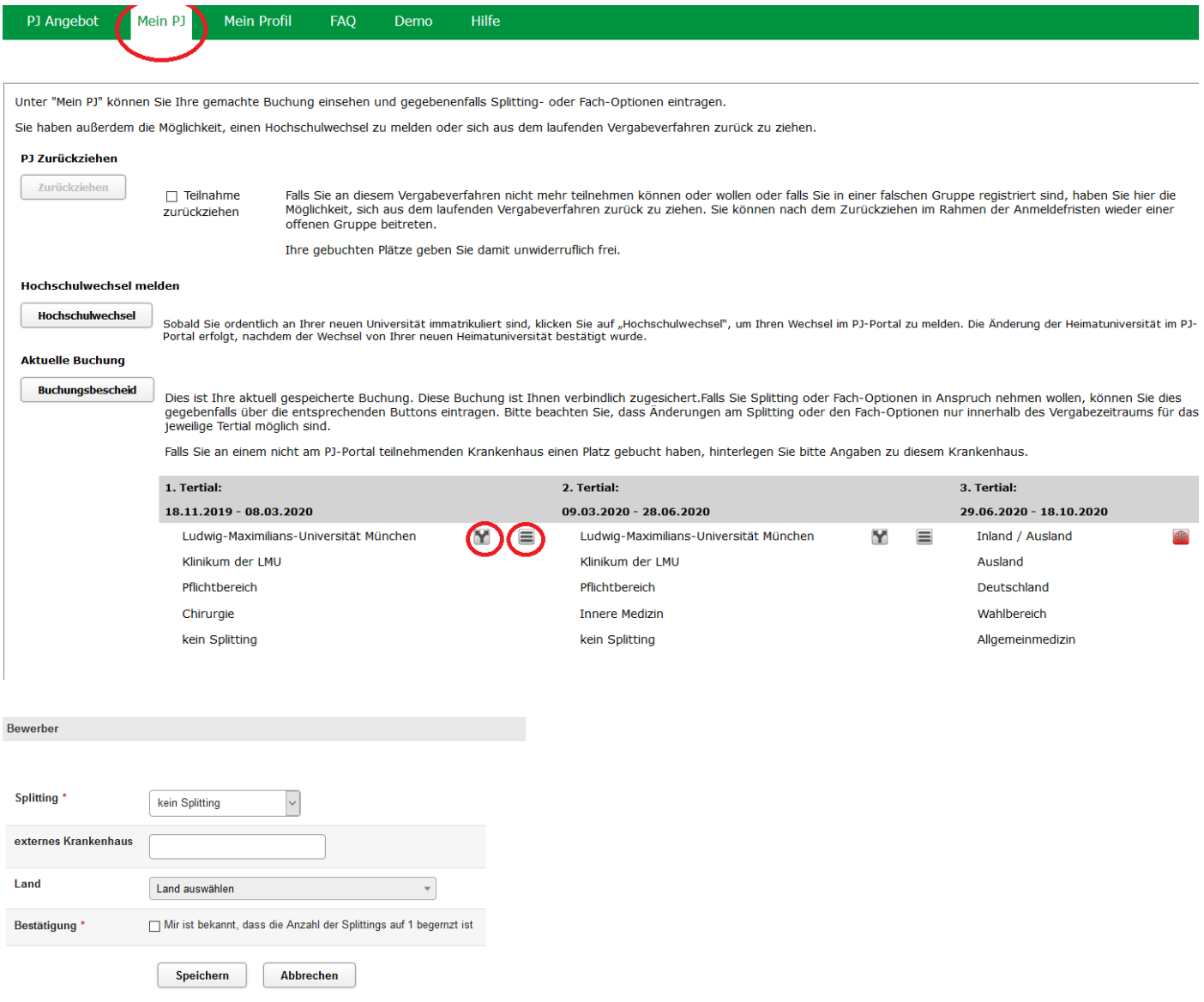

Klicken Sie auf "Mein PJ" und dann auf das Symbol  $\equiv$ , falls Sie Wünsche zur Rotation oder zum Standort (Innenstand oder Großhadern für die Fächer, die an beiden Standorten angeboten werden) haben.

#### Bitte beachten Sie, dass es keine Garantie gibt, dass Sie wunschgemäß eingeteilt werden!

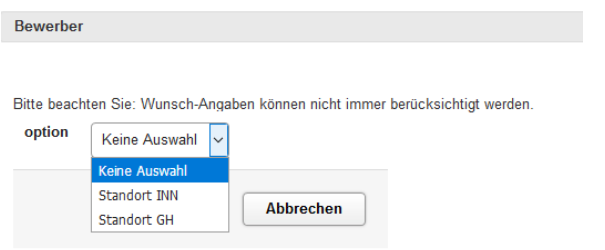

## <span id="page-7-0"></span>*Härtefälle und Empfehlungsschreiben*

## <span id="page-7-1"></span>**Härtefallantrag**

Stellen Sie Ihre Tertialkombination zusammen und klicken Sie zu den angegebenen Fristen auf Härtefallantrag **Wunsch** 

Härtefallantrag

BewerberInnen mit amtlich festgestellter Eigenschaft als schwerbehinderter Mensch nach Teil 2 des Neunten Buches des Sozialgesetzbuches (SGB IX), BewerberInnen, die elterliche Sorge gemäß § 1626 BGB ausüben sowie BewerberInnen, für die eine Zuweisung an eine Ausbildungsstätte außerhalb ihrer Wahl eine unzumutbare soziale Härte darstellen würde, können einen Härtefallantrag stellen.

Der Härtefallantrag muss vor der Buchung der Plätze im PJ-Portal (www.pj-portal.de) zu den genannten Fristen (s. MeCuM-Webseite > PJ-Bewerbung > LMU Studierende oder auf der Homepage des PJ-Portals) gestellt werden. Der Antrag muss sowohl im PJ-Portal (in Kurzform), als auch per E-Mail an [Praktisches-](mailto:Praktisches-Jahr.Dekanat@med.uni-muenchen.de)[Jahr.Dekanat@med.uni-muenchen.de](mailto:Praktisches-Jahr.Dekanat@med.uni-muenchen.de) (mit den notwendigen Angaben und Unterlagen) gestellt werden. Bitte beachten Sie, dass zu spät eingereichte oder unvollständige Anträge nicht berücksichtigt werden.

Alle Informationen zum Härtefallantrag finden Sie auf dieser Seite: [https://www.mecum.med.uni](https://www.mecum.med.uni-muenchen.de/praktisches_jahr/bewerbung/haertefall/index.html)[muenchen.de/praktisches\\_jahr/bewerbung/haertefall/index.html](https://www.mecum.med.uni-muenchen.de/praktisches_jahr/bewerbung/haertefall/index.html)

Bitte beachten Sie: Mit einem genehmigten Härtefallantrag ist ein Tausch nicht mehr möglich, die vorrangig vergebenen Tertiale müssen wie genehmigt absolviert werden!

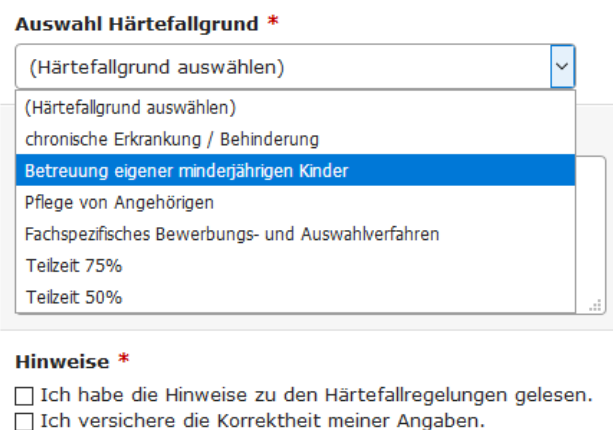

**Abbrechen** 

Bitte wählen Sie einen Grund für Ihren Härtefallantrag. Beschreiben Sie kurz Ihren Fall und speichern den Antrag.

Bitte vergessen Sie nicht, uns Ihren Antrag auch per E-Mail zusammen mit Ihren Unterlagen zu schicken [\(Praktisches-Jahr.Dekanat@med.uni-muenchen.de\)](mailto:Praktisches-Jahr.Dekanat@med.uni-muenchen.de)

# <span id="page-7-2"></span>**PJ in Teilzeit**

**Speichern** 

Möchten Sie Ihr Praktisches Jahr in Teilzeit (75% oder 50%) absolvieren, müssen Sie zuerst Kontakt mit dem PJ-Büro des Studiendekanats aufnehmen [\(Praktisches-Jahr.Dekanat@med.uni-muenchen.de\)](mailto:Praktisches-Jahr.Dekanat@med.uni-muenchen.de).

Da das PJ-Portal Teilzeit nicht vorsieht, müssen auch Sie einen Härtefallantrag mit dem Grund Teilzeit stellen (s. oben). Ihr Antrag muss in diesem Fall nicht von der Kommission genehmigt werden, lediglich dem PJ-Büro angezeigt werden.

Bitte beachten Sie, dass für Sie die gleichen Fristen wie für die Härtefälle gelten. Zu spät eingereichte Anträge können nicht berücksichtigt werden.

Bitte beachten Sie: bei einem PJ in Teilzeit ist ein späterer Tausch nicht mehr möglich. Auch ist ein Wechsel zwischen Teilzeit und Vollzeit nicht möglich!

## <span id="page-8-0"></span>**Empfehlungsschreiben**

LMU-Studierende können die Kliniken und die Lehrkrankenhäuser der LMU um ein Empfehlungsschreiben bitten, um bevorzugt bei der Platzwahl berücksichtigt zu werden. Bitte beachten Sie, dass die Empfehlungsschreiben keine Garantie für die den gewünschten PJ-Platz sind.

Die Empfehlungsschreiben gelten immer nur für den kommenden PJ-Start und müssen von der Klinik an das PJ-Büro gemeldet werden.

Wer ein Empfehlungsschreiben bekommen hat, muss auch zu den Härtefallfristen einen Härtefallantrag mit dem Grund "*Fachspezifisches Bewerbungs- und Auswahlverfahren*" stellen (s. oben).

Sollten Sie nur ein Empfehlungsschreiben für ein Fach haben, bitten wir Sie, für die anderen Fächer den Platzhalter "Inland" auszuwählen, z.B.:

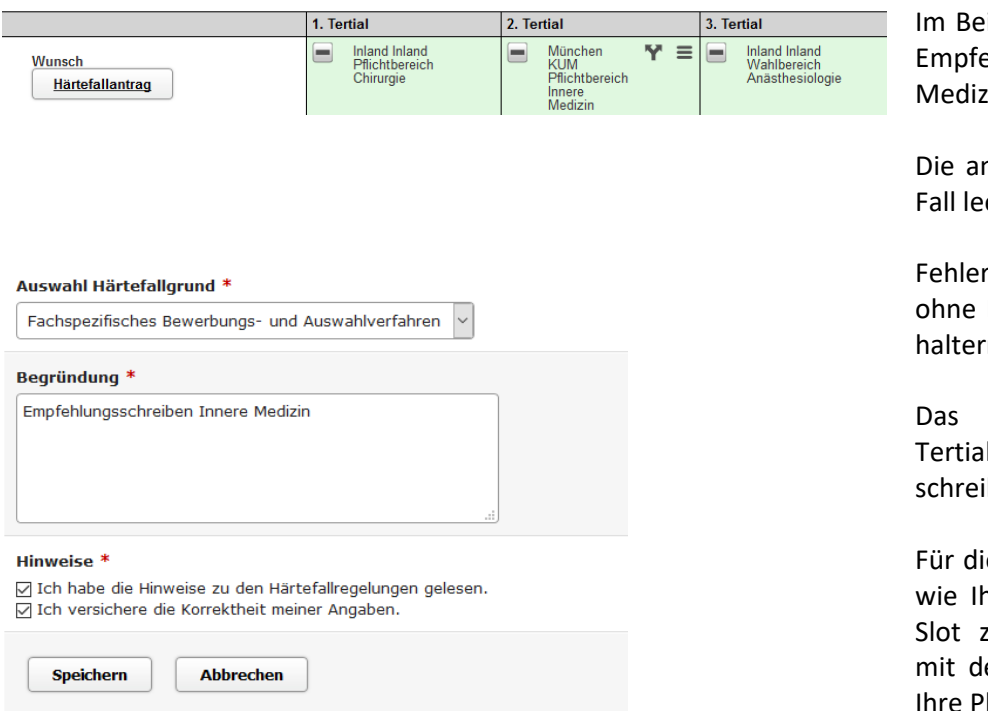

ispiel hat der Studierende nur ein ehlungsschreiben für die Innere in

nderen Tertiale bleiben in diesem er (Platzhalter: Inland)

hafte Anträge mit z.B. Kliniken Empfehlungsschreiben statt Platzn werden nicht berücksichtigt.

Studiendekanat bestätigt das l, für das Sie ein Empfehlungsiben haben.

e anderen Tertiale bekommen Sie nre KommilitonInnen einen Timeugelost und können zusammen en anderen Studierenden normal lätze buchen.

<span id="page-8-1"></span>**Die im Campusportal ausgestellten Empfehlungsschreiben für die Jahre 2019-20 sind nicht mehr gültig. Bitte bewerben Sie sich fristgerecht erneut bei den Kliniken.**

## *PJ-Mobilität*

Zu den angegebenen Fristen werden Sie auch für die Buchung der Plätze an anderen Universitäten, die am PJ-Portal Münster teilnehmen, freigeschaltet.

Sie bekommen wieder Time-Slots per E-Mail ("Freischaltzeiten Nationale Vergabe"); ab Ihrem Buchungsstart können Sie Ihre Plätze an anderen Universitäten buchen.

Für die Buchung der Plätze an Universitäten, die nicht am PJ-Portal nehmen oder an Universitäten im Ausland, wenden Sie sich bitte an die entsprechenden Einrichtungen.

## <span id="page-9-0"></span>*Plätze tauschen*

Sie haben ab einem bestimmten Datum (s. Fristen "Lokales Nachrückverfahren") und bis zu 5 Wochen vor Tertialbeginn Zeit Ihre Plätze zu tauschen und verbindlich zu buchen.

Eine Umbuchung erfolgt durch die Aufnahme eines Fachs in den Wunsch und anschließender Buchung eines neuen gültigen Wunsches:

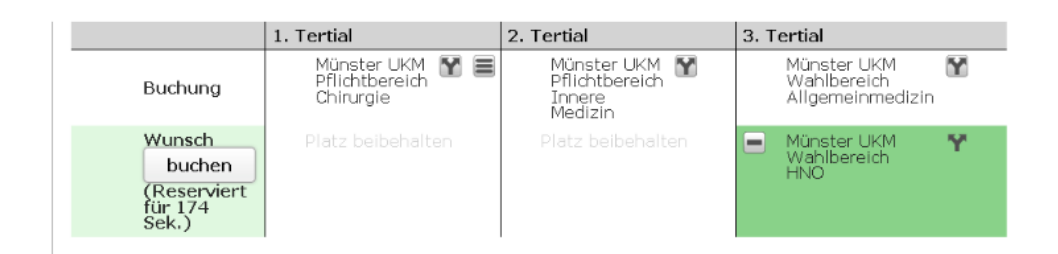

Zur Änderung der Fachreihenfolge ist der Weg über einen zwischenzeitlich nicht gültigen Wunsch notwendig. Im Beispiel soll das Wahlfach ins 2. Tertial verlegt werden, deshalb wird dort Augenheilkunde platziert. Weil die übrigen Tertiale noch auf "beibehalten" stehen, wird vor einem ungültigen Wunsch mit zwei Wahlfächern gewarnt. Erst wenn der Pflichtbereich "Innere Medizin" im Wunsch auf das 3. Tertial gelegt wird, wird die Umbuchung möglich.

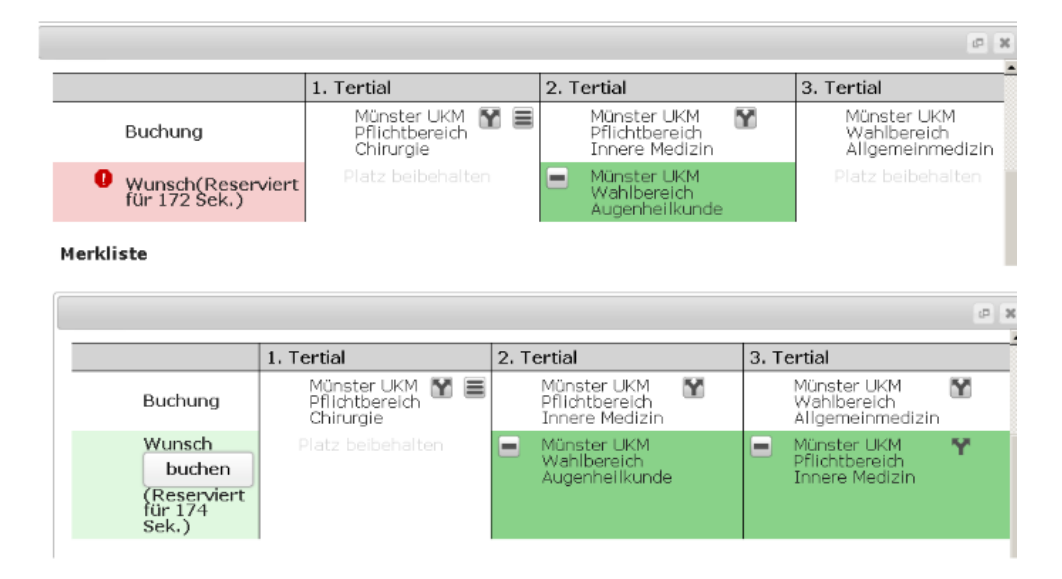

Sollten Sie einen Platz nicht mehr benötigen (weil Sie das Tertial extern absolvieren), bitten wir Sie, den Platz wieder freizugeben!